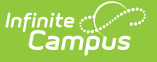

# **Period Count**

Last Modified on 03/27/2024 12:51 pm CDT

#### [Report](http://kb.infinitecampus.com/#report-logic) Logic | [Report](http://kb.infinitecampus.com/#report-editor) Editor | [Generate](http://kb.infinitecampus.com/#generate-the-period-count-report) the Period Count Report

#### **Classic View:** Attendance > Reports > Period Count

#### **Search Terms**: Period Count

The **Period Count** Report counts attendance marks for students in the selected calendar that meet the filter criteria. Totals are calculated by the selection of the Report Type, based on the student's Enrollment Effective Date and the Start and End Dates entered.

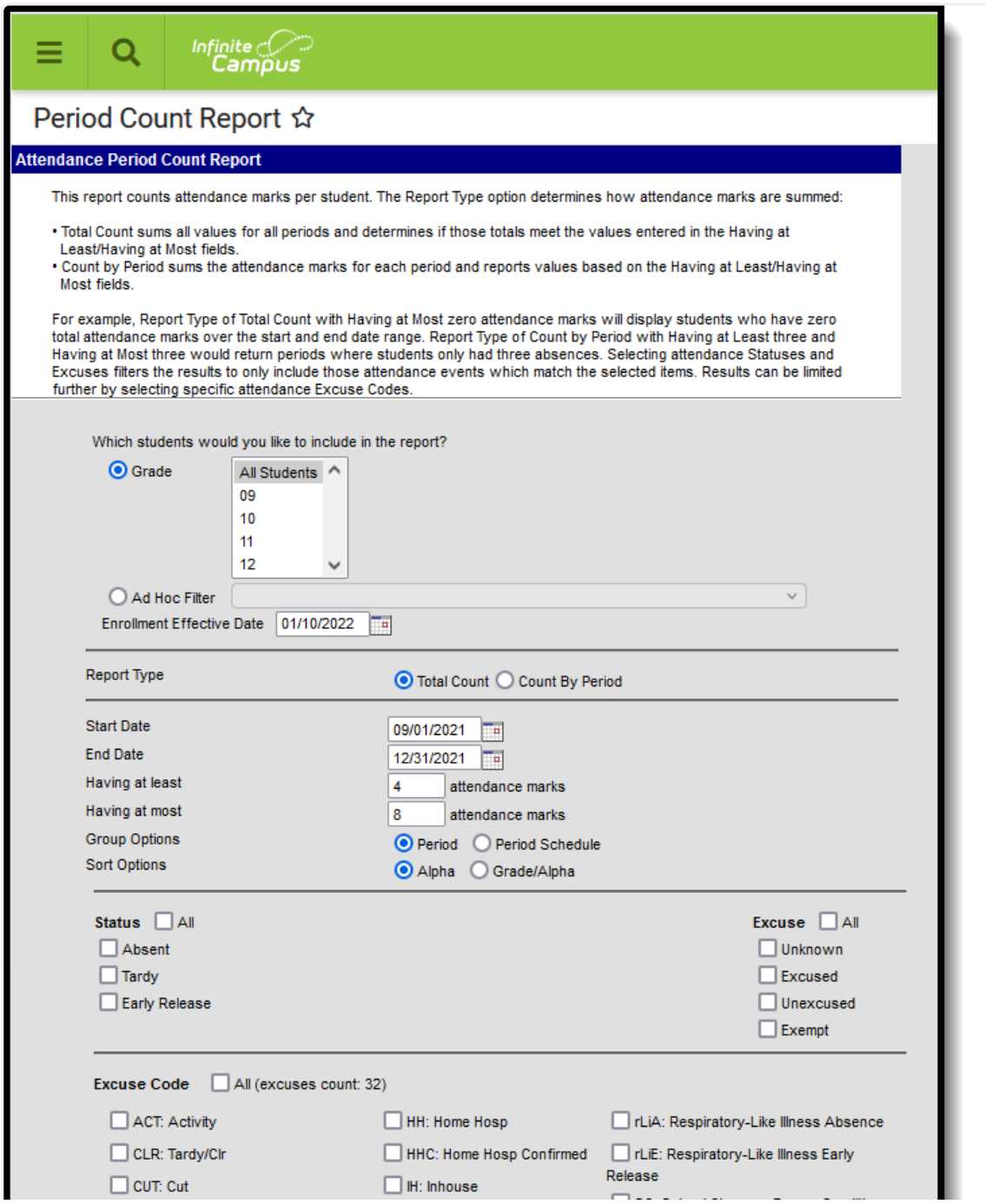

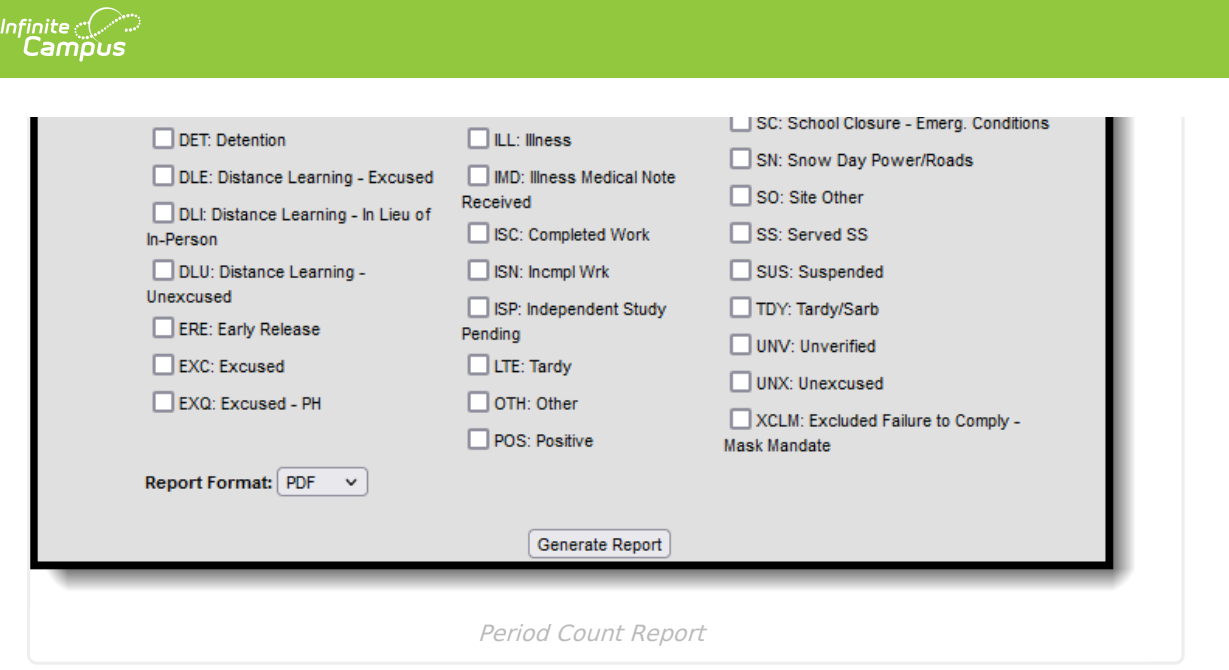

## **Report Logic**

The Period Count Report finds students based on entered attendance information (viewable on the student [Attendance](https://kb.infinitecampus.com/help/attendance-student) tool) for the entered date range by period. Information is returned for an entered amount of attendance marks and for a selected status/excuse combination or for selected excuse codes (most often mapped to state attendance codes). The Excuse Code options vary depending on district information for attendance codes.

Only those attendance marks that occurred during the entered date range and selected attendance status/excuses or excuse codes are included.

The **Having at Least** and **Having at Most** fields are used in conjunction with the entered start and end dates. Entering a 5 in the Having at Least field returns students who have at least 5 of the chosen status/excuse options or excuse codes within the entered date range. Entering a 5 in the Having at Least field and a 7 in the Having at Most field returns students who have 5, 6 or 7 of the chosen status/excuse options or excuse codes within the entered date range.

Depending on the chosen report type, the count of the attendance marks varies:

- Using the **Total Count** type sums all values for all periods and determines when those totals meet the values entered in the Having at Least/Having at Most fields.
- Using the **Count by Period** type sums the attendance marks for each period and reports values based on the Having at Least/Having at Most fields.

## **Report Editor**

**Field Description**

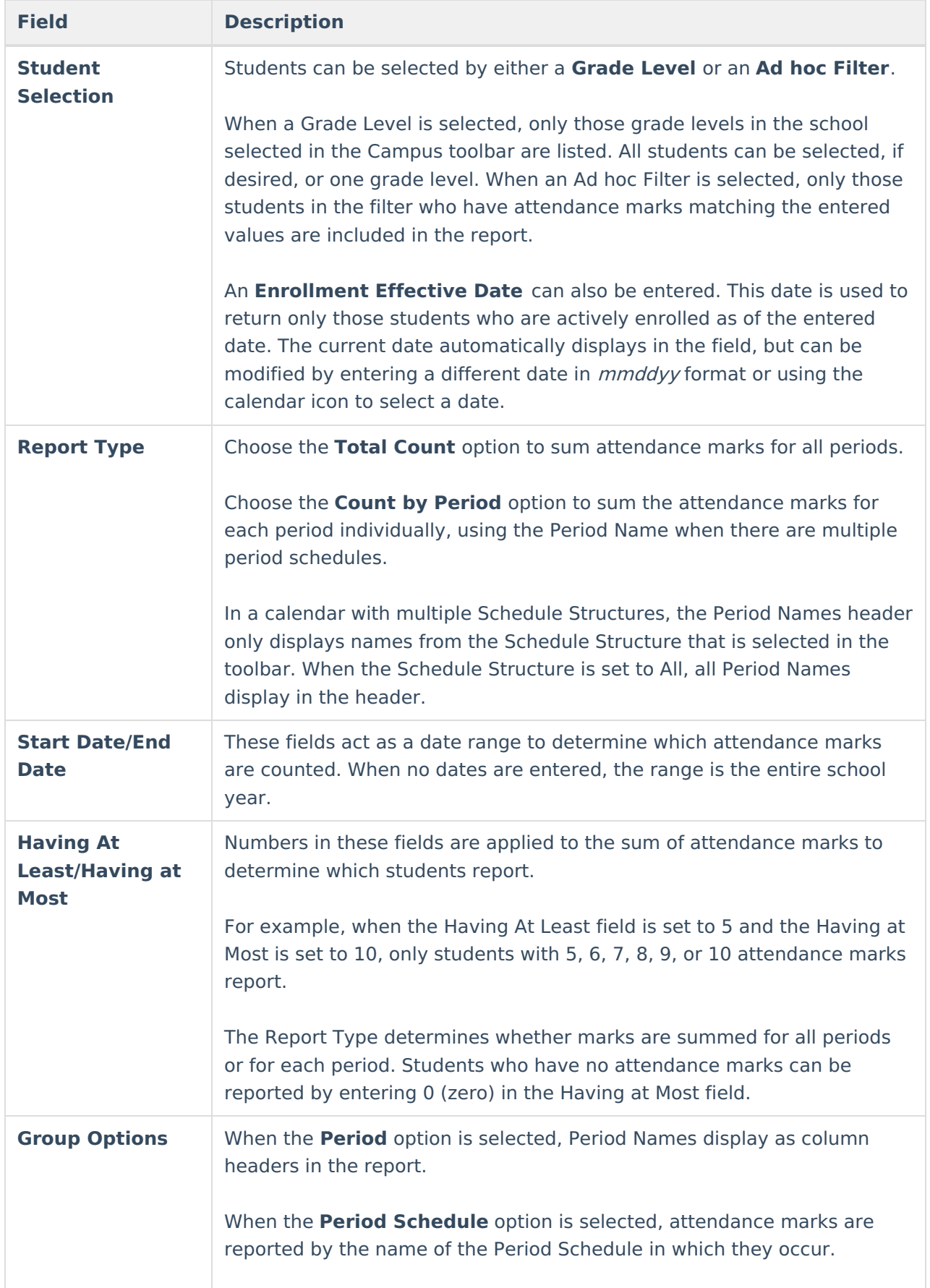

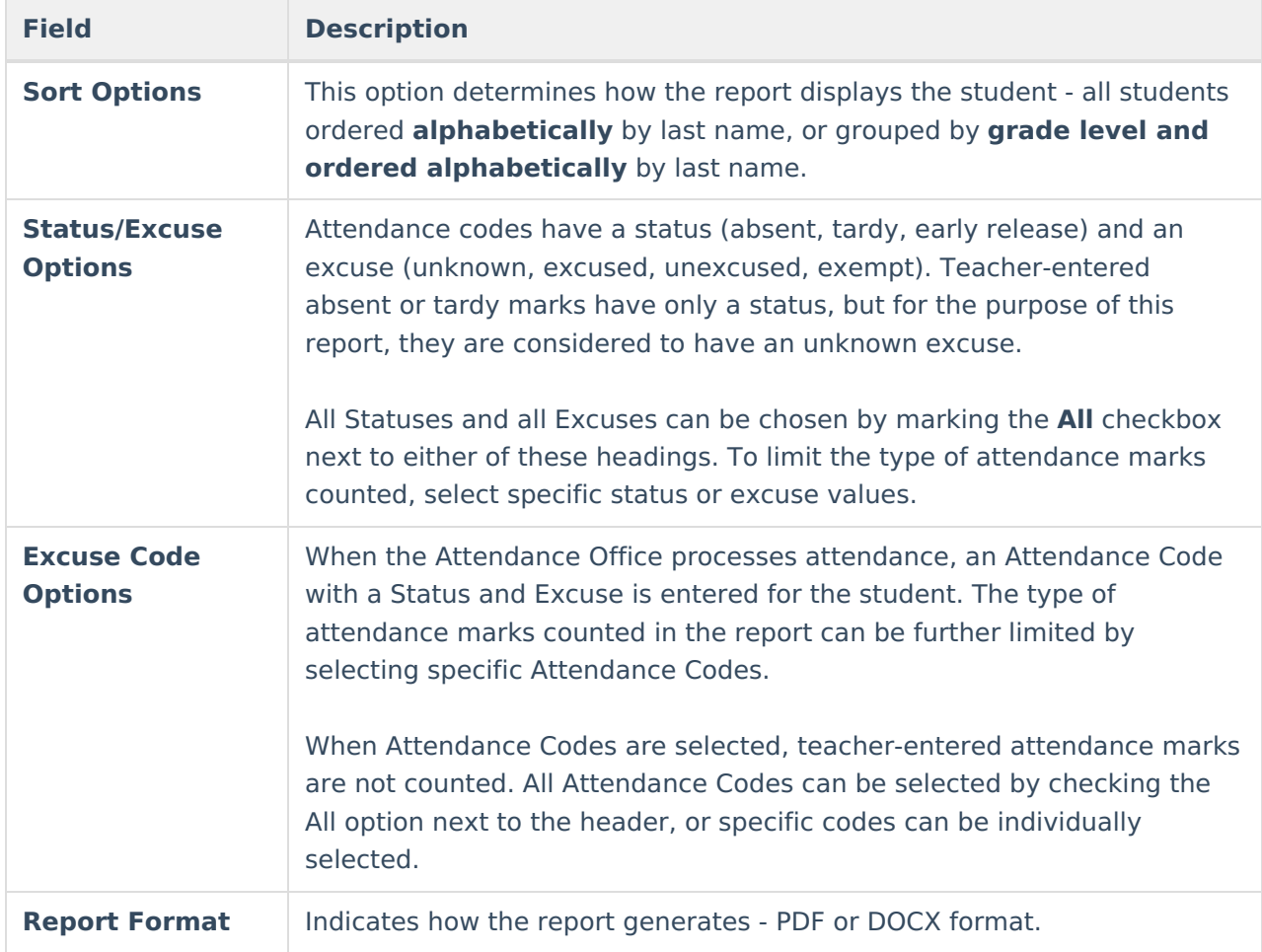

## **Generate the Period Count Report**

A Calendar must be selected in the Campus toolbar in order to generate the report.

- 1. Select which students to include on the report by choosing either a **Grade Level** or an **Ad hoc Filter**.
- 2. Enter the **Enrollment Effective Date**.
- 3. Select the desired **Report Type Total Count** or **Count by Period**.
- 4. Enter the **Start Date** and **End Date** of the desired attendance marks.
- 5. Enter the desired values for the **Having at Least** and **Having at Most** fields.
- 6. Select the desired **Group Option Period** or **Period Schedule**.
- 7. Select the desired **Sort Option Alpha** or **Grade/Alpha**.
- 8. Choose the desired Status and/or Excuse options.
- 9. Choose desired **Excuse Codes.**
- 10. Select the desired **Report Format**.
- 11. Click the **Generate Report** button. The report generates in the selected format.

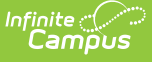

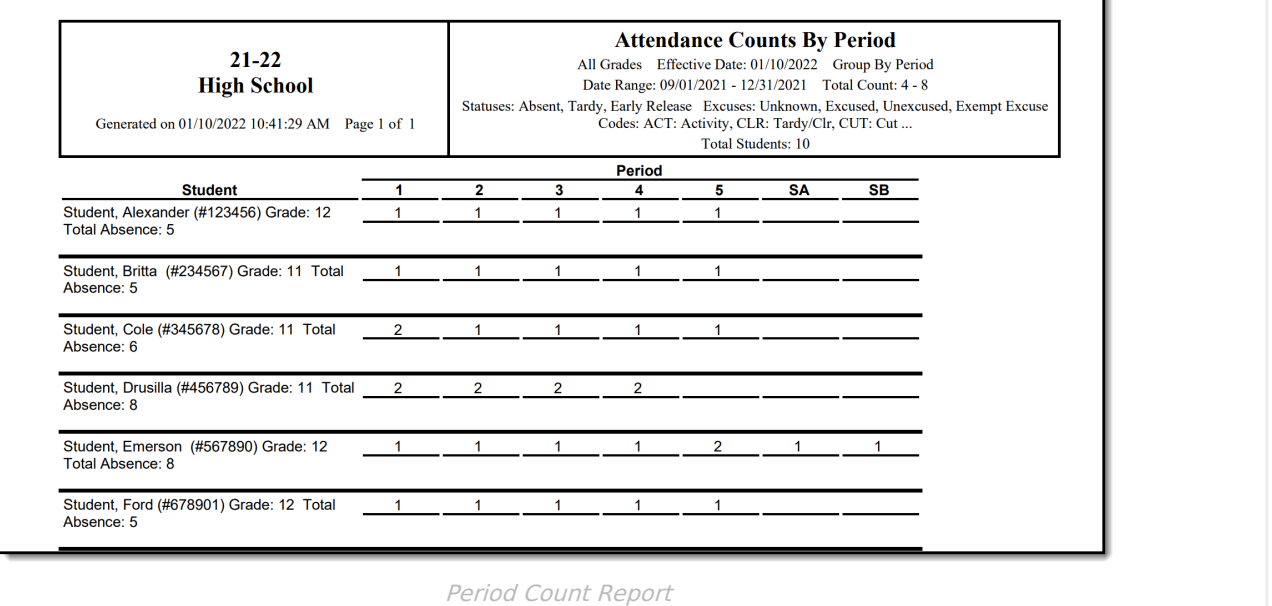

### **Find Students who have Zero Attendance Marks**

Perfect Attendance may be defined as no attendance marks (absent, tardy, early release) at all or no absent marks. This report can be used to identify students who meet the district criteria. Attendance codes with a Status/Excuse of Absent/Exempt are not counted as absences.

- 1. Select which students to include on the report by choosing either a **Grade Level** or an **Ad hoc Filter**.
- 2. Enter the **Enrollment Effective Date**.
- 3. Select the **Total Count** Report Type
- 4. Enter the **Start Date** and **End Date** for the desired date range.
- 5. Enter 0 in both the **Having at Least** and **Having at Most** fields.
- 6. Select the desired **Group Option Period** or **Period Schedule**.
- 7. Select the desired **Sort Option Alpha** or **Grade/Alpha**.
- 8. Choose the appropriate **Status** and **Excuse** options based on district policy.
	- $\circ$  A Status of Absent and an Excuse = Excused, Unexcused, and Unknown returns students who have no Absent marks but who may have been tardy.
	- A Status of Absent and Tardy return students with no missed time.
	- Specific **Excuse Codes** can also be selected to further narrow the results.
- 9. Select the desired **Report Format**.
- 10. Click the **Generate Report** button. The report generates in the selected format.

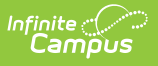

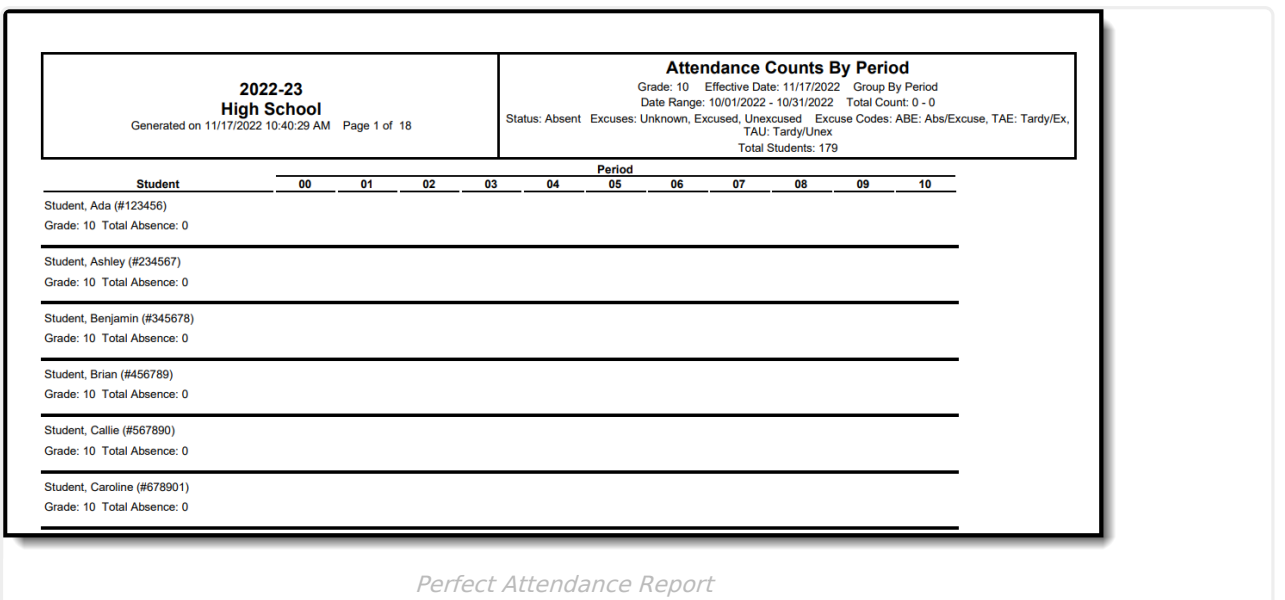

### **Previous Versions**

Period Count [\[.2211](http://kb.infinitecampus.com/help/period-count-2211-2243) - .2243]